## 校内教务系统报名操作指南

一、登录教务管理系统(<https://jwc.usst.edu.cn/>),点击"教务管理系统";

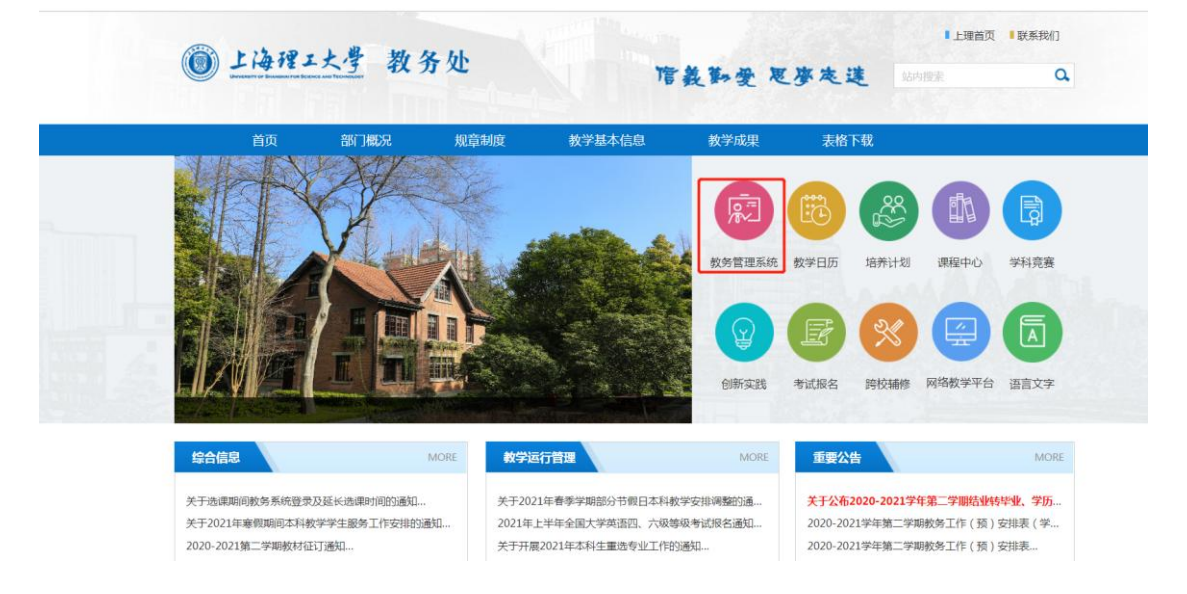

二、点击"报名申请"-"考级项目报名";

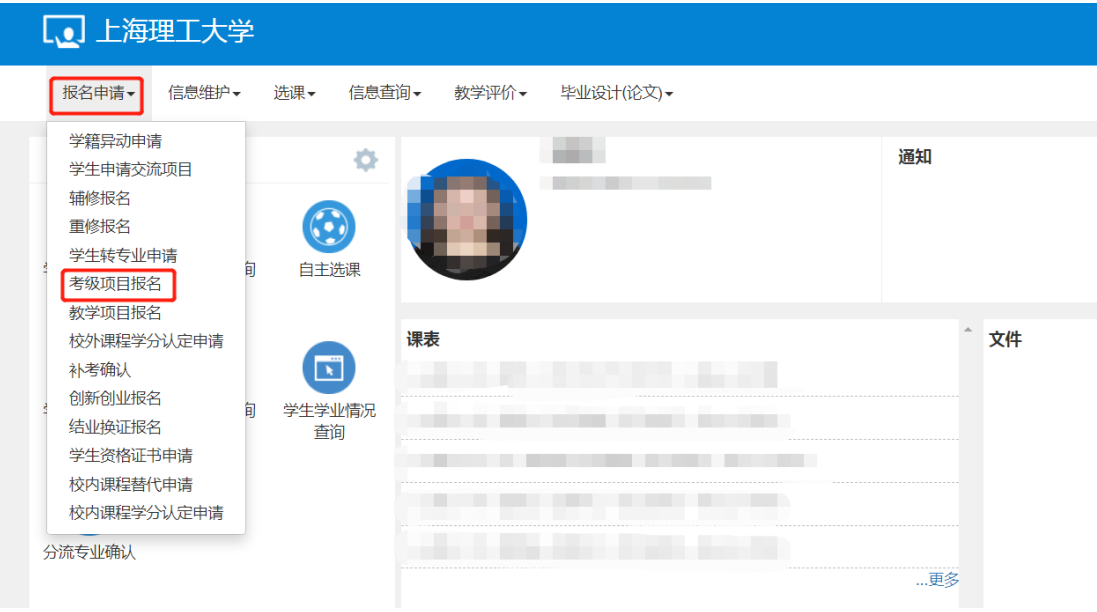

三、点击"报名";

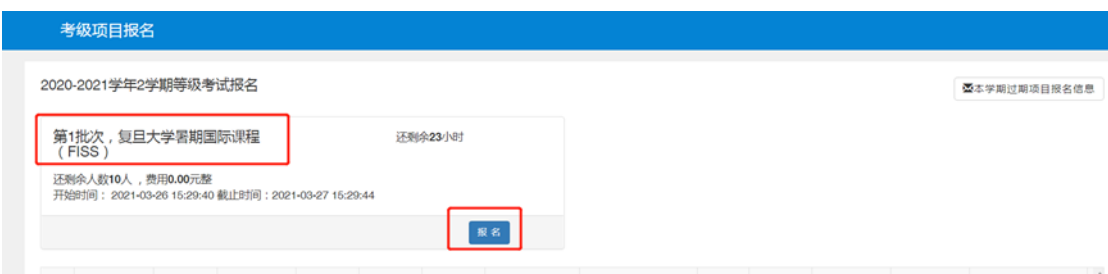

四、报名成功后,在报名时间内可以退报,报名截止后不可更改。

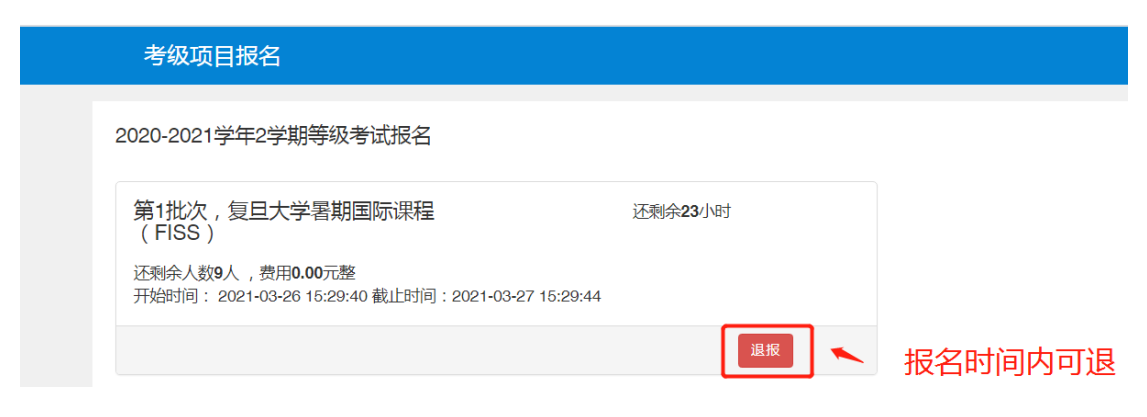